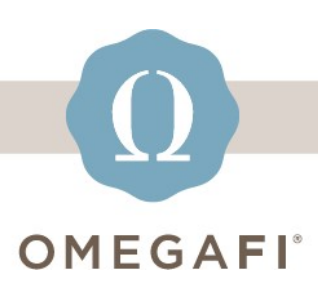

December 14, 2022

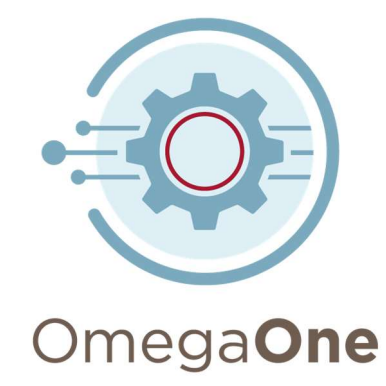

## Hi, Heather! Before you break for the holidays... pull and save reports from Fall 2022.

## DOWNLOAD POINTS

Go to Admin Tools > Manage Points.

Then, select the Menu > Export.

See this article if you need assistance.

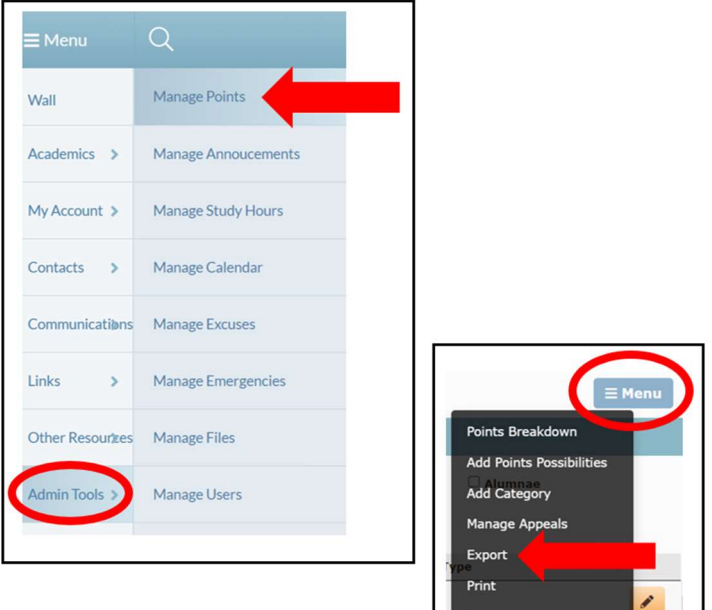

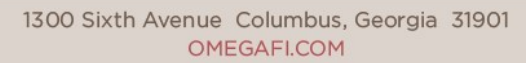

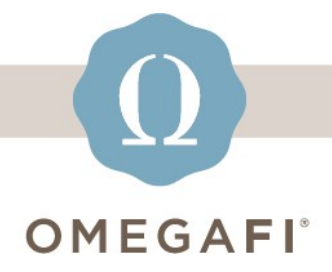

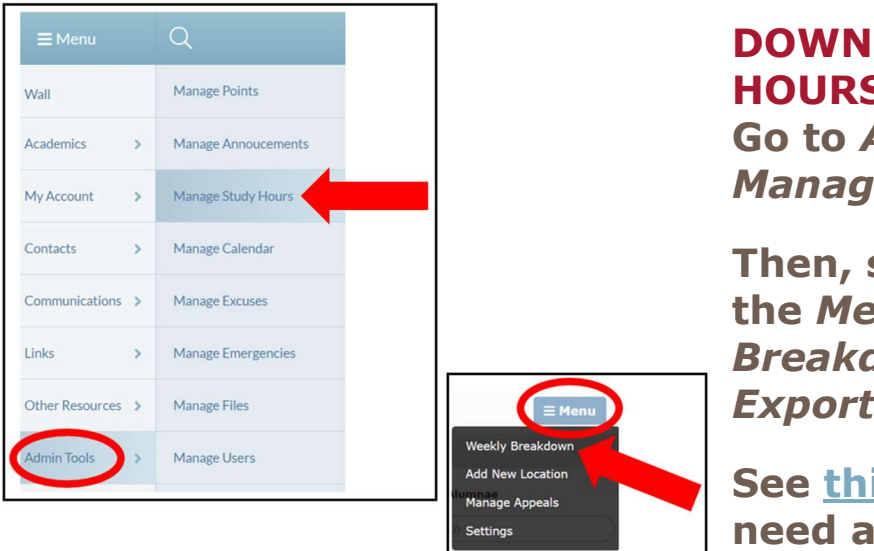

## **LOAD STUDY HOURS**

Admin Tools > e Study Hours.

select  $enu > Weekly$ down > Export.

is article if you ssistance.

## Pull these TODAY, it only takes a few minutes.

Visit the OmegaOne Help Center for additional resources.

softwaresupport@omegafi.com | OmegaOne Help Center